#### **Государственное бюджетное профессиональное образовательное учреждение «Тольяттинский медицинский колледж»**

**Специальность: Сестринское дело, Фармация, Акушерское дело, Лабораторная диагностика**

#### **СОЗДАНИЕ КОМПЬЮТЕРНЫХ ПУБЛИКАЦИЙ**

Марченко Виктория Станиславовна *Дисциплина «Информатика»*

#### **Повторение пройденного**

#### **материала.**

- 1. Какие виды программ для работы с текстом вы знаете?
- 2. Для каких целей используются издательские системы?
- 3. Что такое форматирование текста?
- 4. Что входило в форматирование символов и абзацев в текстовом процессоре Microsoft Word?
- 5. Что такое «растровая графика»?
- 6. Каковы особенности растрового изображения?
- 7. Что можно выполнить при форматировании графической информации?

## **Восприятие печатной информации**

Процесс восприятия:

- теменная доля отвечает за внимание,
- средний мозг управляет движением глаз по словам,
- таламус заставляет сфокусироваться,
- поясная извилина направляет взгляд,
- мозг проверяет знание увиденных глазами слов.

## **Восприятие печатной информации**

Любой бумажный носитель воспринимается как целостный объект, поэтому **его страницы должны иметь единый дизайн, подход к оформлению текста и изображений, расположению информационных фрагментов и одну цветовую гамму**

#### **Восприятие печатной информации** Публикация с разной цветовой гаммой

#### Причины детского дорожнотранспортного травматизма. 1. Безнадзорность 2. Переход дороги в неположенном месте 3. Игры на проезжей части (жилая зона) и возле неё 4. Езда на велосипеде, роликовых коньках, самокатах по проезжей части 5. Невнимание к сигналам светофора 6. Выход на проезжую часть из-за стоящих машин, сооружений, зеленых насаждений и др. препятствий 7. Незнание правил перехода перекрёстка 8. Хождение по проезжей части при наличии тротуара 9. Бегство от опасности в потоке движущегося транспорта 10. Движение по загородной дороге по направлению движения транспорта. Запомните 3 главные ошибки летей: 1. Дети выбегают из-за стоящих препятствий, не осмотревшись и не глядя по сторонам! 2. Увидев «цель» («свой» автобус, знакомых, «ускакавший» мяч) не замечают нечего и никого вокруг, в т.ч. и приближающийся транспорт!

3. Дети выбегают на дорогу пустынных улиц, не осмотревшись!

Пожалуйста, сделайте всё, чтобы каникулы Ваших детей прошли благополучно!!!

#### ЭКС РО ПРИ ДОГМ

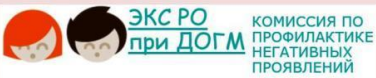

#### БУКЛЕТ ДЛЯ РОДИТЕЛЕЙ

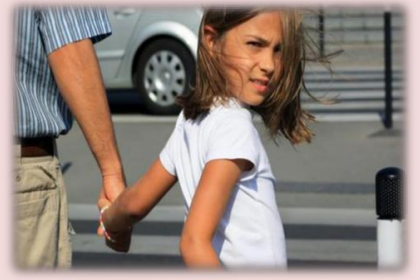

**БЕЗОПАСНОСТЬ** ДОРОЖНОГО **ДВИЖЕНИЯ** 

2017

## **Восприятие печатной информации**

Шрифт должен быть удобочитаем.

- Текст должен быть грамотно составлен, учитывать все правила орфографии и грамматики.
- Текст нужно разбить на смысловые фрагменты: заголовки и подзаголовоки, основной текст и комментарии .

#### **Восприятие печатной информации** Структурированная публикация

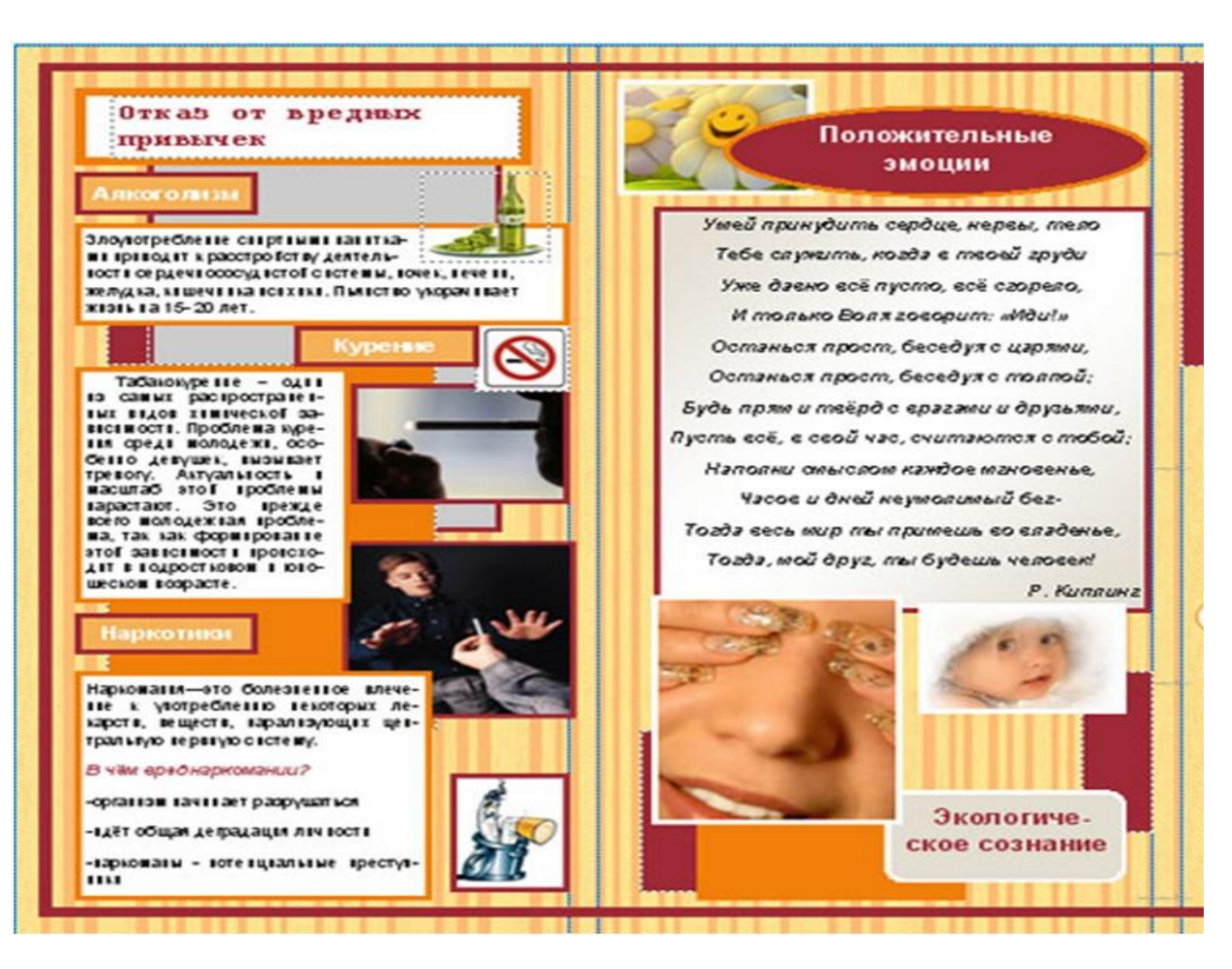

## **Восприятие печатной информации**

- Важную роль в восприятии играет взаимное расположение текста и изображений.
- Наличие рисунков и фотографий, которые включены в структуру текста, помогают правильно воспринимать информацию. Изображения (фотографии, картинки, рисунки, графики) должны быть наглядными и нести смысловую нагрузку.

#### **Восприятие печатной информации** Правильное соотношение и расположение текста и изображений в публикации

Узнайте, что несут наши скрытые послания.

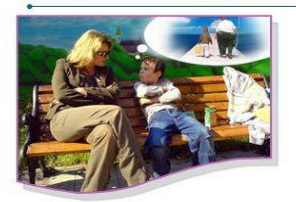

Мы говорим: "Не спеши, будь осторожнее" Ребенок слышит: "Мир опасен, не доверяй e<sub>MV</sub><sup>"</sup>

Как сказать лучше: "Смелее, у тебя все получится. Я в тебя верю"

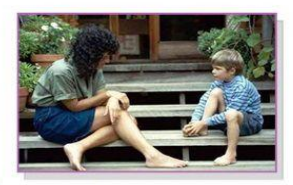

Мы говорим: Подумаешь, неприятность, забудь!"

Ребенок слышит: "Твои проблемы мне не интересны".

Как сказать лучше: "Я вижу, ты расстроен, мы подумаем вместе, как все исправить".

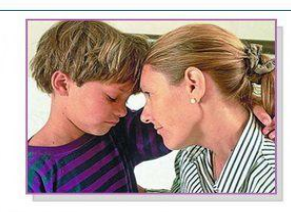

Мы говорим: "Ты всегда будешь для меня маленьким" Ребенок слышит: "Не надо взрослеть!"

Как сказать лучше: "Мне нравится видеть. как ты растешь и познаешь мир".

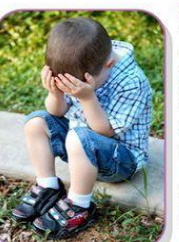

Мы говорим: "Мальчики не плачут, девочки должны вести себя тихо". Ребенок слышит: "Мужчины не могут выражать свои эмоции, а женщина всегда в роли жертвы". Как сказать лучше: "Я понимаю твои чувства".

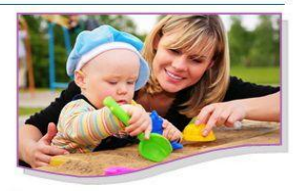

Мы говорим: "Ты бестолковый, неумеха, rope Moe!" Ребенок слышит: "Ты глупый, ни на что не способный!" Как сказать лучше: "Я тебе доверяю, не бойся делать ошибки".

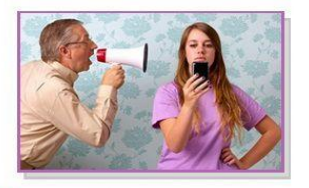

Мы говорим: "Шевелись быстрее, не отвлекайся!" Ребенок слышит: "Твои интересы мне не важны". Как сказать лучше: "Давай договоримся, как сделать, чтобы все успеть".

biblio-lisujska.usoz.ua

## **Что такое буклет?**

- Буклет это сложенная в несколько раз бумага.
- Суть буклета состоит в том, чтобы при минимальной площади вместить максимум информации.
- Информация в буклете может быть просветительского характера.

## **Что такое буклет?** Пример буклета

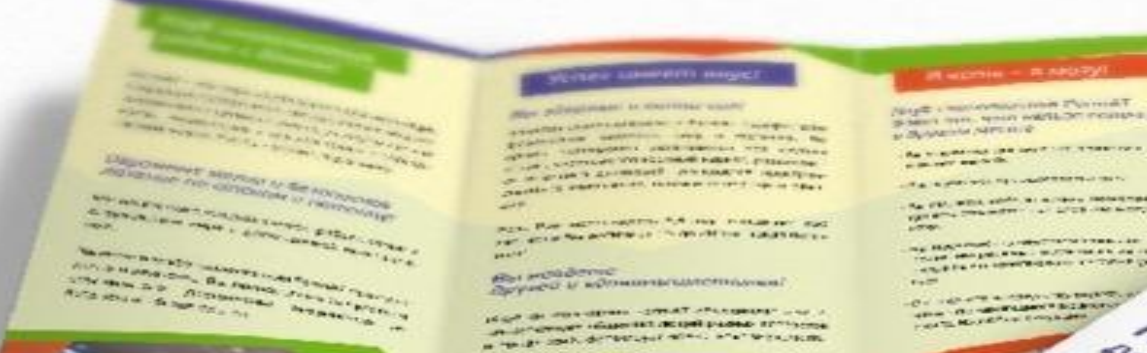

**CALIFORNIA COMPANY** 

**RIPLIN BOULDER** 

**CONTRACTOR** - O HERSHAW BERKEY

**Mourocult** 

**Employment Street, Square Contractor** 

## **Что такое буклет?**

#### Трехкратное сложение буклета формата

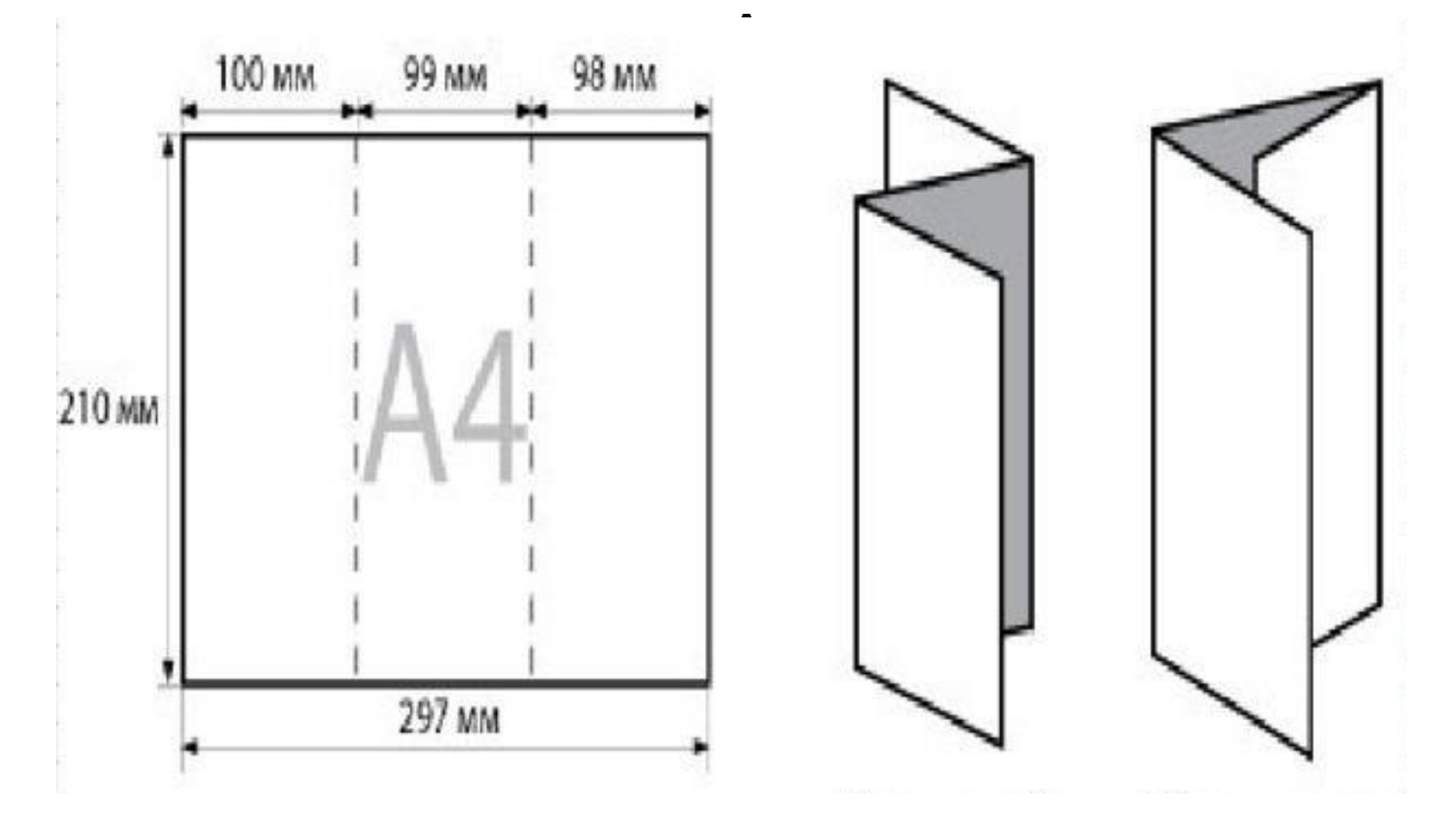

## **Что такое макет?**

- Под макетами (шаблонами) понимаются образцы или модели, позволяющие быстро создавать типовые документы.
- Так же заготовки будущих документов тоже считают шаблонами.

### **Что такое макет?**

#### Макет буклета в программе Microsoft

#### Pu<br>
E Fлавный внутренний заголовок

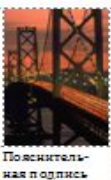

под рисунком.

. . . . . . . . . . . . . . . . .

размешаются наиболее patient up can nourie Meпользуйте эти панели, чтобы кратко рассказать о вашей организации, о товар ах или услугах. Текст должен быть достаточно кратким, чтобы у читателя возникло желание получить лополнительные сведения о товарах или услугах.

На внутренних панелях

Чтобы текст легко читался, используйте дополнительные 32TOROBAY.

Lore m ip sum dolor sit a met, con sectetuer adipiscing elit, sed diem nonu mmy nibh euismod tineidunt ut lacreet dolor et accumsan et justo od jo dignissim qui mm y nibh eu ismod tincidunt ut lacreet d'olore magna aliguam erat volutpat.

Дополнительный заголовок Lore m in sum dolor sit a met, con sectetuer adipiscing elit, sed diem nonummy nibh euismod tincidunt ut lacreet d'olore magna aligu am erat volutpat. Ut wisis enim ad minim veniam, con se quat, vel illum d'olore eu feugiat nulla facilisis at vero eros et accumsan et iu sto odio dien issim qui bland it prae sent luptatum. Lorem in sum dolor sit a met, con sectetuer adipiscing elit, sed diem nonummy nibh euismod tincidunt ut lacreet dolore magna aligu am erat volutpat. Ut wisis enim ad minim veniam, con se quat, vel illum d'olore eu feugiat nulla facilisis at vero eros et accumsan.

Дополнительный заголовок Lore m ip sum dolor sit a met, con sectetuer adipiscing elit, sed die m nonu mmy nibh euismod tine idunt ut lacreet dolore magna aligu am e rat volutpat. Ut

wisis enim ad minim veniam, quis nostrud exercitation ullame orper suscip it lobort is nisl ut aliquip ex ea commodo conse quat. Duis te feugifacilisi. Du is autem dolor in hend rerit in vulputate velit esse Повенительная mole st ie con sequ at, vel поля кез пол illum dolore eu feugiat рисунком. nulla facilisis at vero eros et accumsan et justo od io dignissim qui blandit praesent luptatum zznl delenit au gue duis dolore te feugat nu lla facilisi. Ut wisi enim ad minim veniam, quis

lobortis nisl ut aliquip ex en commodo consequat. Duis te feugifacilisi per su scipit lobortis nisl ut aliquip ex en commodo consequat. Lorem in sum dolor sit a met, consectetuer adiniscing elit, sed diem nonummy nibh euismod tincidunt ut lac reet dolore magna aliguam erat volutpat.

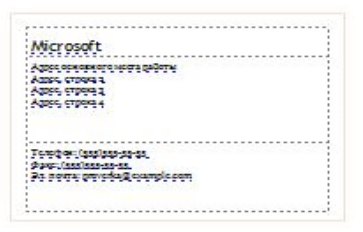

Запуск программы Microsoft Publisher в главном меню Windows – Все программы - Microsoft Office - Microsoft Publisher

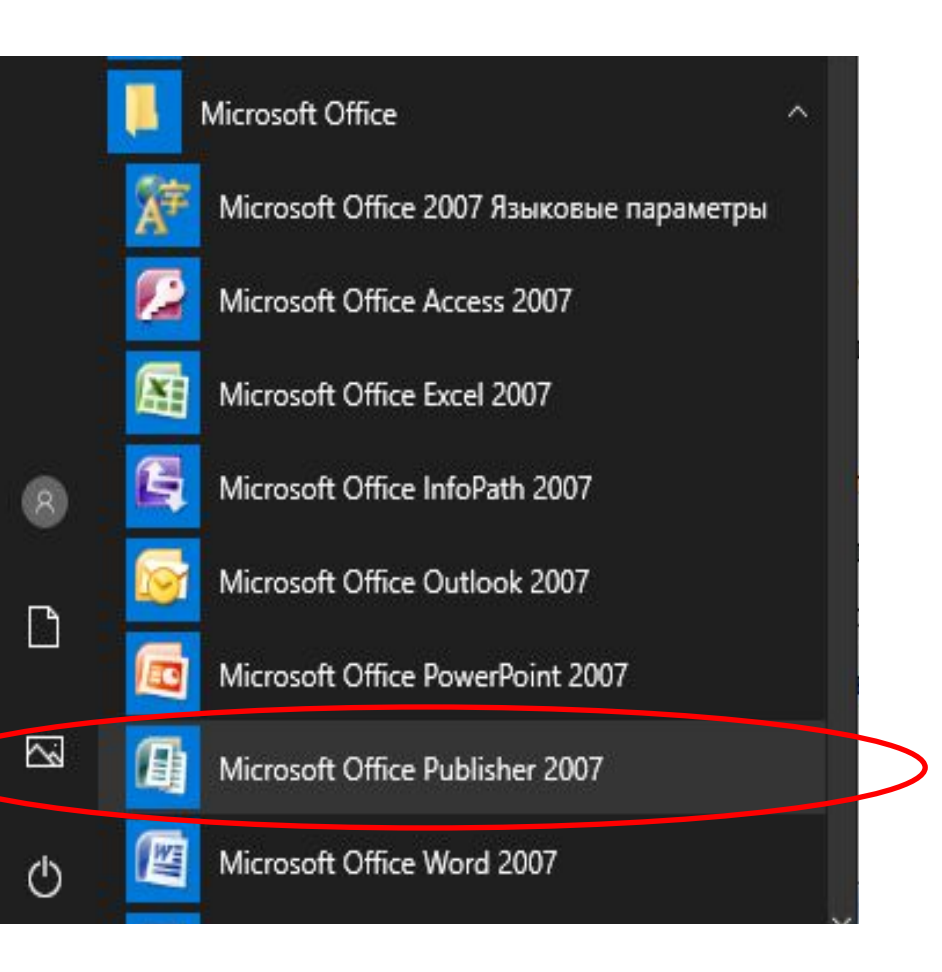

#### Типы публикаций в Microsoft Publisher

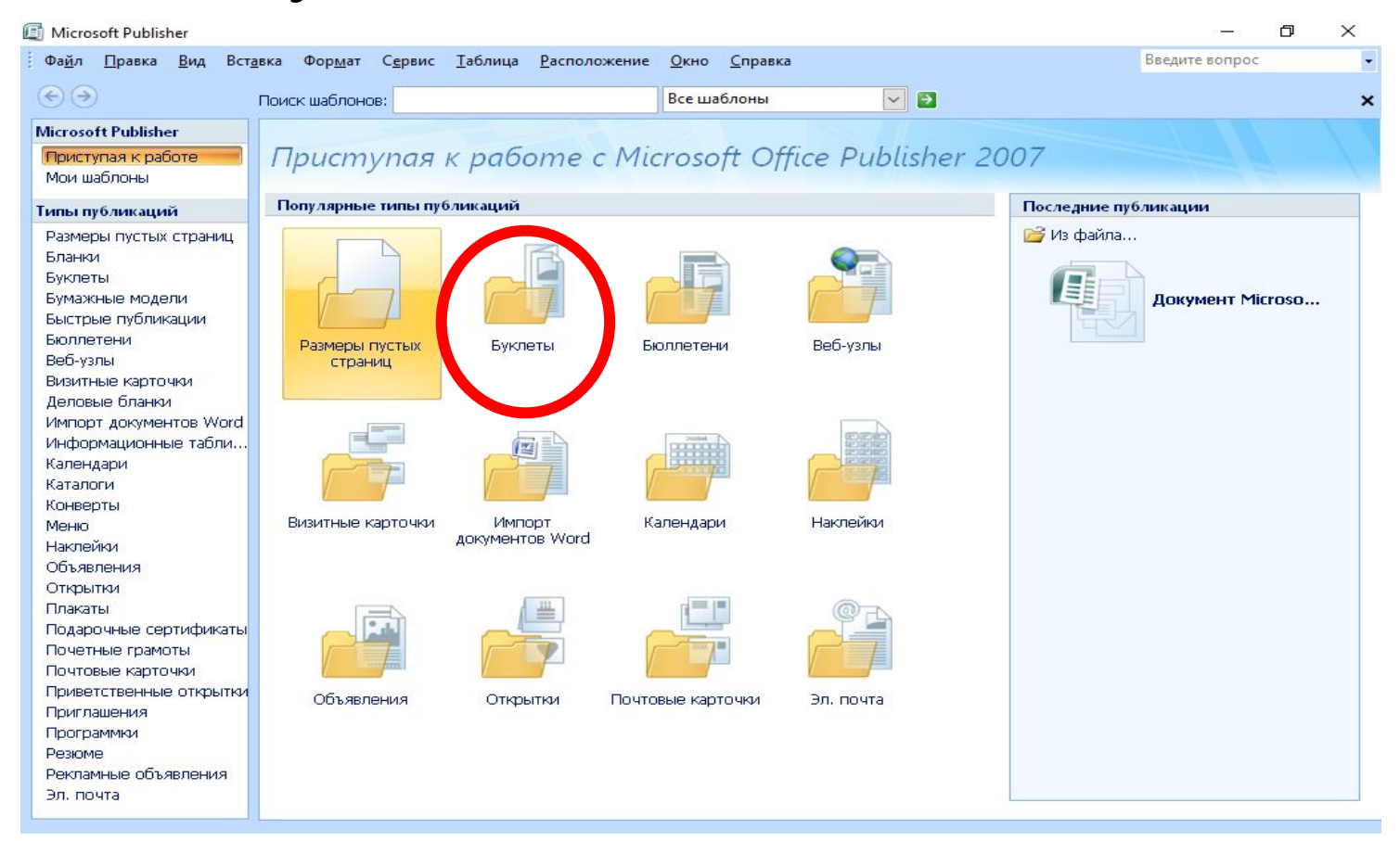

#### Выбор макета буклета

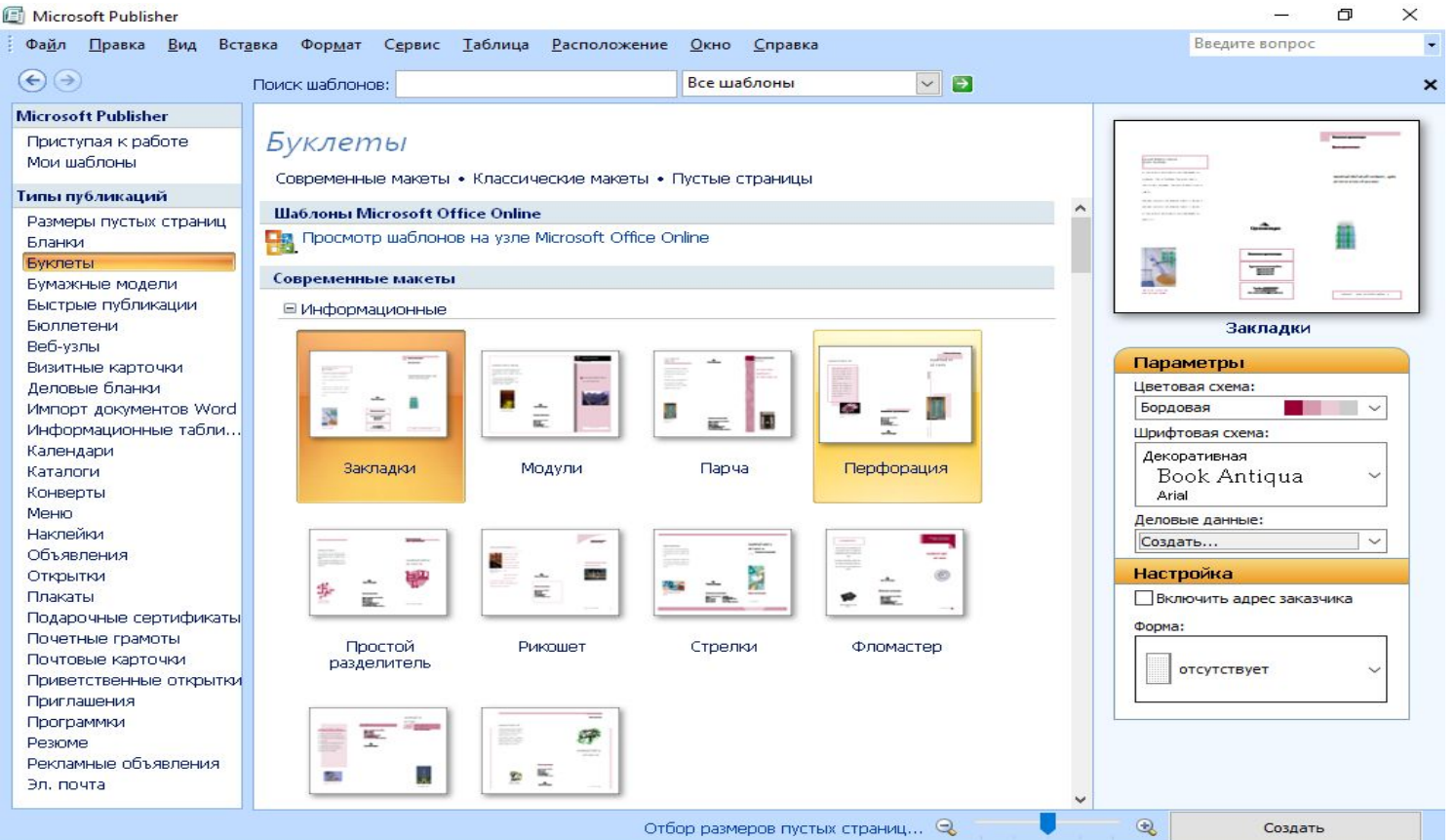

#### Общий вид экрана с макетом буклета

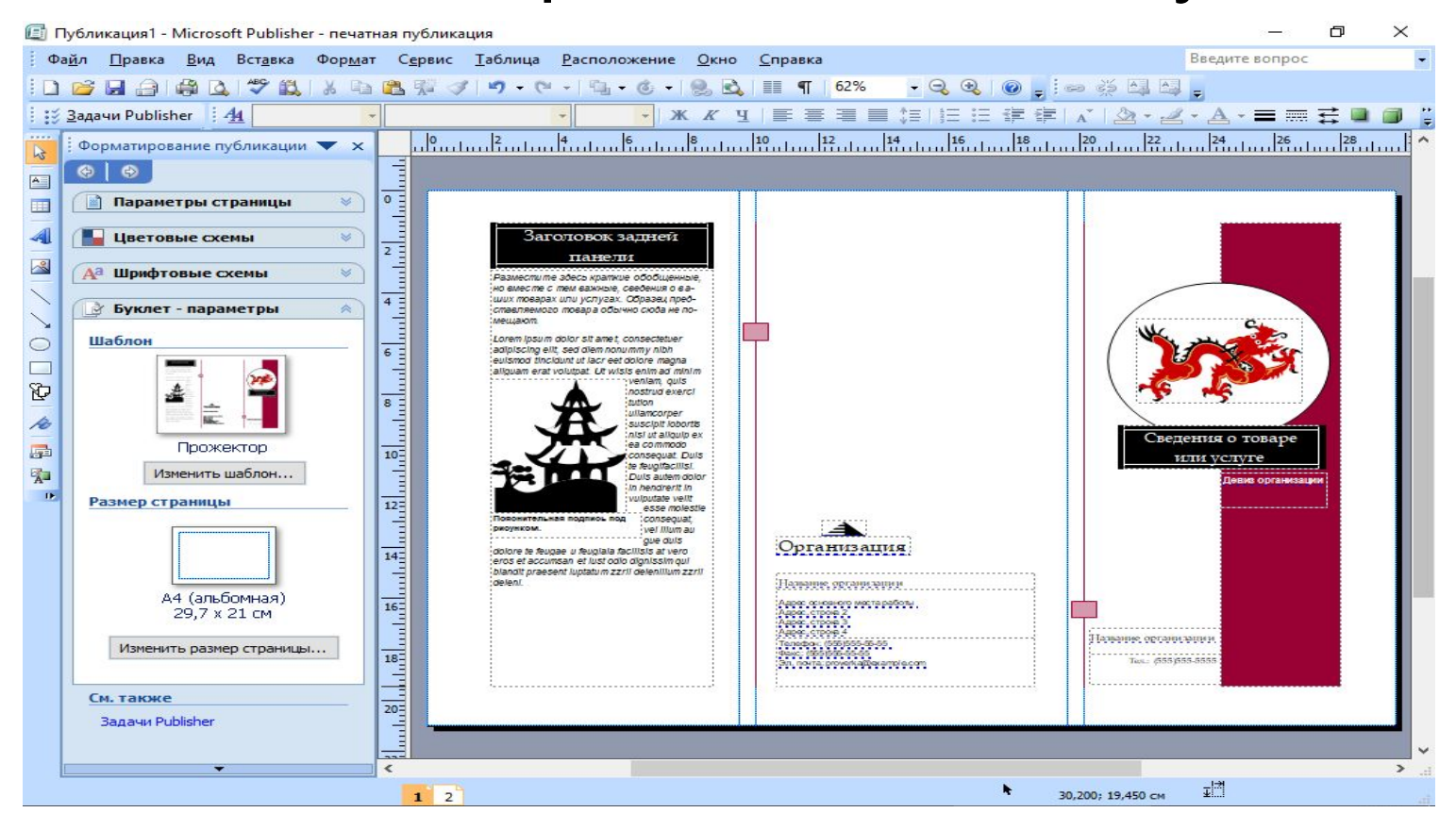

#### Панели инструментов Стандартная и Форматирование

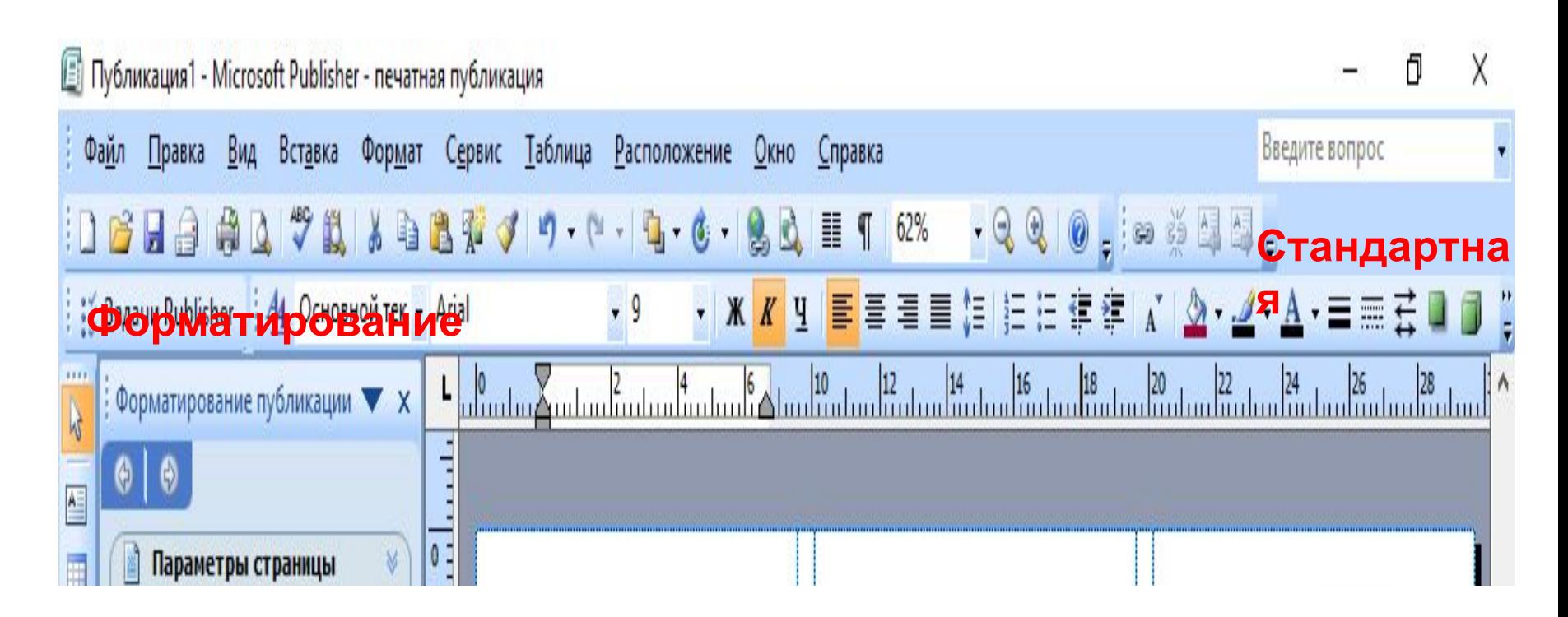

#### Настройка текста в макете буклета

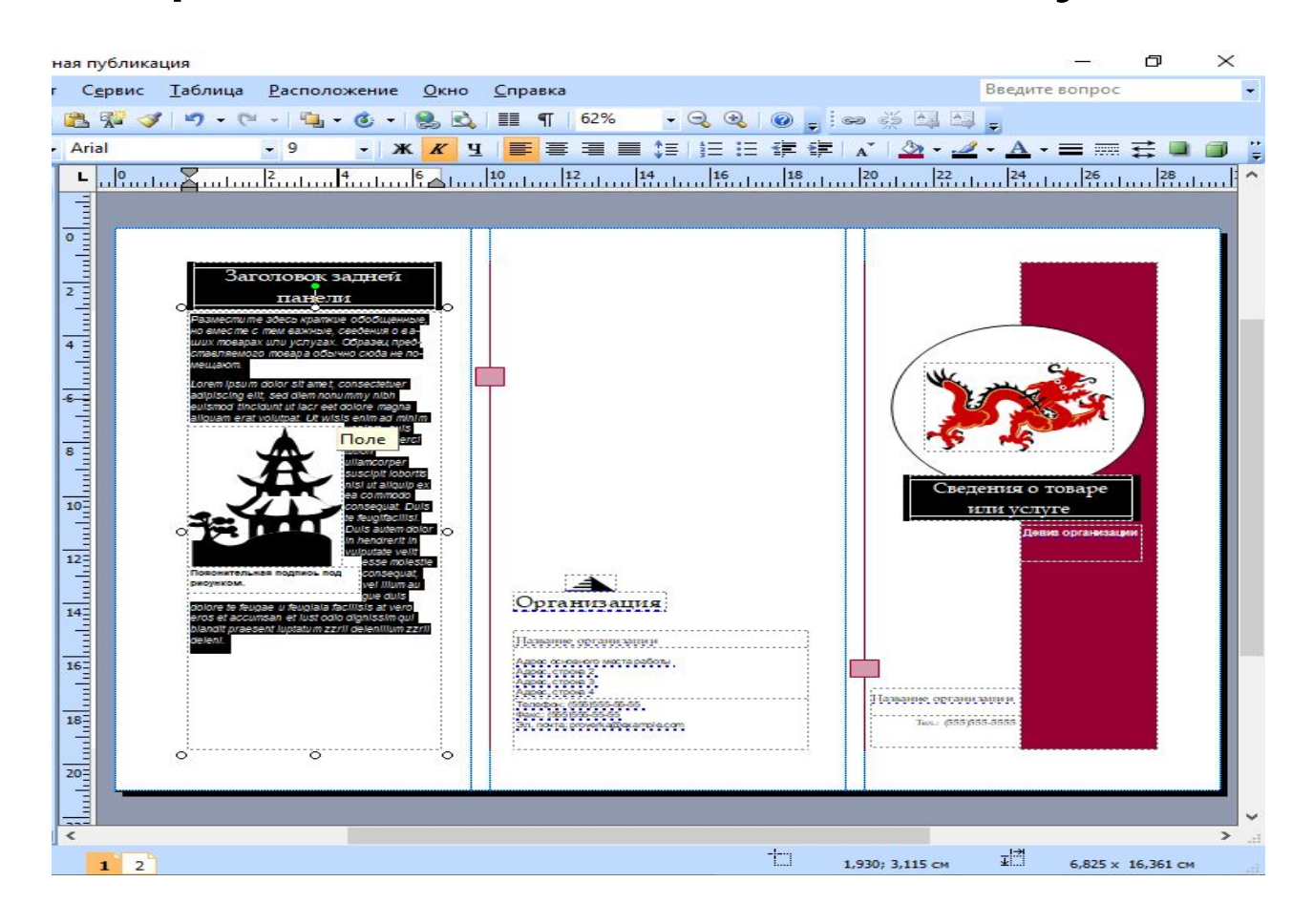

#### Настройка изображения в макете буклета

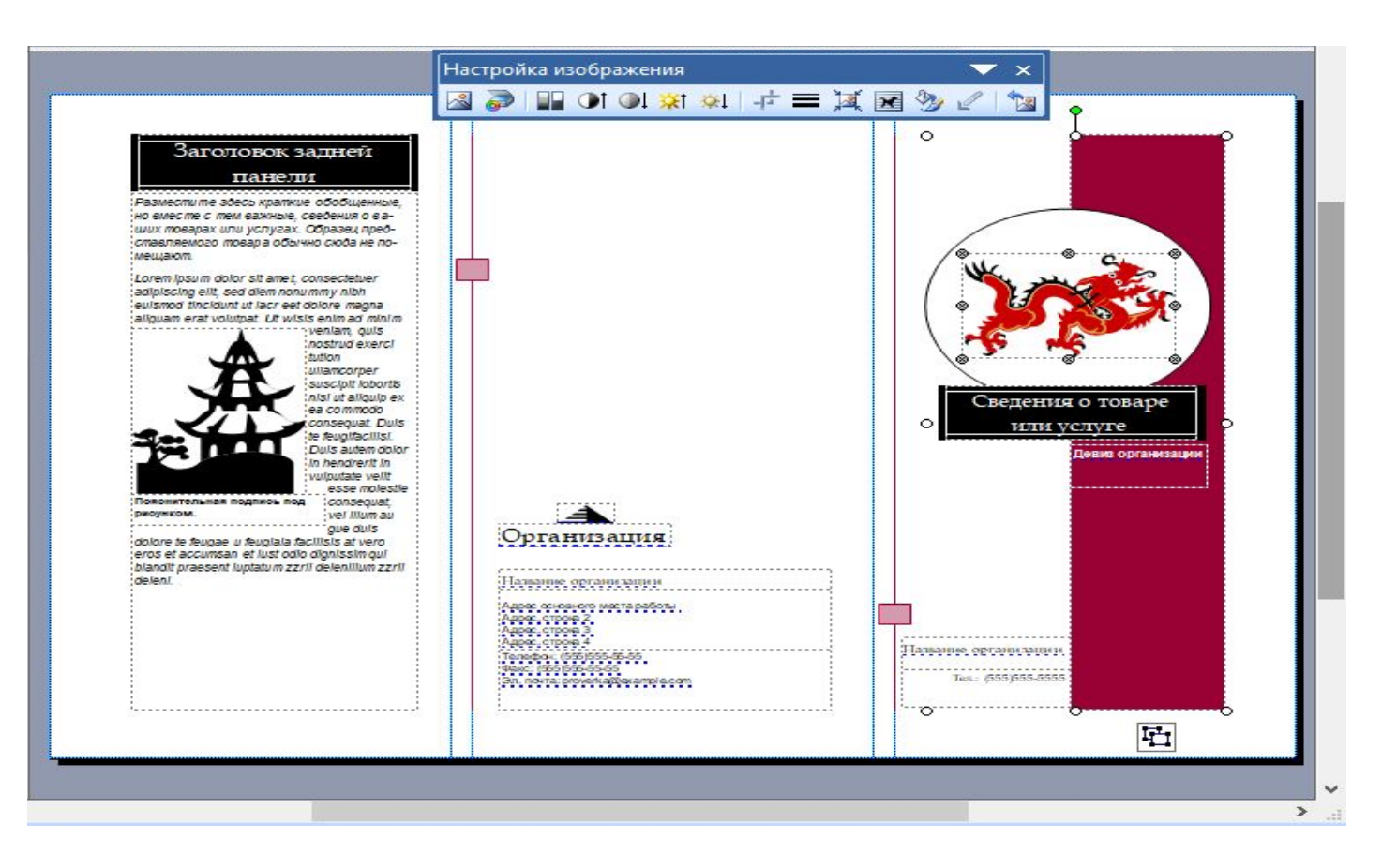

#### В нижней части окна расположены закладки для перехода между первой и второй страницей

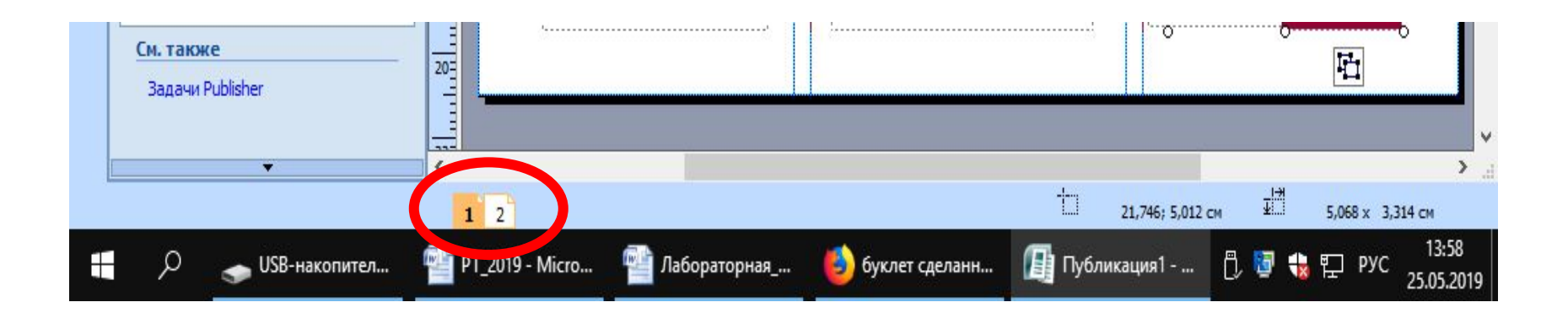

**Самостоятельная работа студентов за компьютером**

*Подготовительная работа:*

Выбрать **темы** для выполнения буклета. Открыть Интернет-браузер Firefox. В нем осуществлять поиск информации. Найденную информацию и картинки будем копировать в буклет.

## **Самостоятельная работа студентов за компьютером**

- **Запустить** программу Microsoft Publisher и выбрать – Буклет.
- В открывшейся области окна появятся макеты буклетов. Выбрать макет щелчком мыши.

После выбора откроется **окно** редактирования. Определиться с дизайном буклета.

#### **Самостоятельная работа**

#### **студентов за компьютером**

- На макете буклета размечены области для текста и картинок. При заполнении можно их перемещать и менять их содержимое.
- Буклет должен включать в себя информативный материал и визуальный ряд. Соотношение текста и картинок должно быть 2:1.
- Наполнить макет информацией в соответствии с выбранной темой, для этого выделить и удалить подсказку на макете, затем Скопировать и Вставить либо набрать с клавиатуры нужный текст.
- Отформатировать вставленный текст. Читаемость текста обеспечивается использованием шрифта не меньше 12, предпочтительно выравнивание по ширине. Можно установить переносы. Если межстрочные интервалы слишком велики, то можно их уменьшить.
- Лишние текстовые поля можно удалить, щелкнув по рамке и нажав клавишу Delete.

**Самостоятельная работа студентов за компьютером**

Расположить картинки, заменив шаблонные изображения на скопированные из Интернета. Картинки в макете можно не только заменять, но и выделить и удалить. Также картинки можно вставлять в любую область буклета, а не только в специально отведенных местах. Их размер можно увеличить или уменьшить, перетащив границу мышкой.

**Самостоятельная работа студентов за компьютером**

Несколько графических и текстовых объектов можно сгруппировать, тогда они будут представлять собой одно целое, которое можно перемещать, копировать, изменять размеры.

Сохранить свой буклет в своей папке на рабочем столе в формате .pdf.

## **Самостоятельная работа студентов дома**

- 1. Самостоятельно проанализировать разработанный букле на наличие типичных ошибок.
- 2. Подготовить сообщение по выбранной теме продолжительностью 3 минуты на базе собранного в буклете материала.

#### **Рекомендуемая литература**

#### *Основные источники:*

- 1. Альспах Т. Microsoft Publisher для начинающих [Текст] : учеб. пособие. - М.: «Эксмо», 2015.
- 2. Плотникова, Н. Г. Информатика и информационнокоммуникационные технологии (ИКТ) [Текст] : учеб. пособие для СПО / Н. Г. Плотникова. - М. : РИОР [и др.], 2017.
- 3. Сергеева, И. И. Информатика [Текст] : учеб. для сред. проф. образования / И. И. Сергеева, А. А. Музалевская, Н. В. Тарасова. - 2-е изд., перераб. и доп. – М. : ФОРУМ [и др.], 2017. Угринович, Н. Д. Информатика и ИКТ. Профильный уровень. Учебник для 10 класса [Текст] : для общеобразоват. учреждений общ. образования / Н. Д. Угринович. - М. : БИНОМ. Лаб. знаний, 2016.

1.Шифрование информации

2.Компьютер внутри нас.

3.Мир без Интернета.

4.Россия и Интернет.

5.Информационное общество: сегодня и завтра.

6.Информационные ресурсы современного общества.

7.Мировые информационные войны.

8.Киберпреступность.

9.Проблема защиты интеллектуальной собственности в интернете.

10.Интернет – плюсы и минусы.

11.Искусственный интеллект и ЭВМ.

12.Эргономика компьютерного рабочего места.

13.Моделирование как метод познания.

14.Компьютерная графика.

15.Суперкомпьютеры и их применение.

16.Телефон – вчера, сегодня.

17.Мобильные вирусы.

18.Интернет-зависимость – проблема современного общества.

19.Влияние компьютера на здоровье человека.

20.Информационный мусор и защита от него.

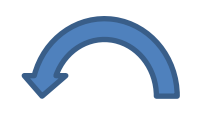

# **Спасибо за внимание!**